IBM 3101 Display Terminal Repair Center Maintenance Information ng Turu

 $\bar{z}$ 

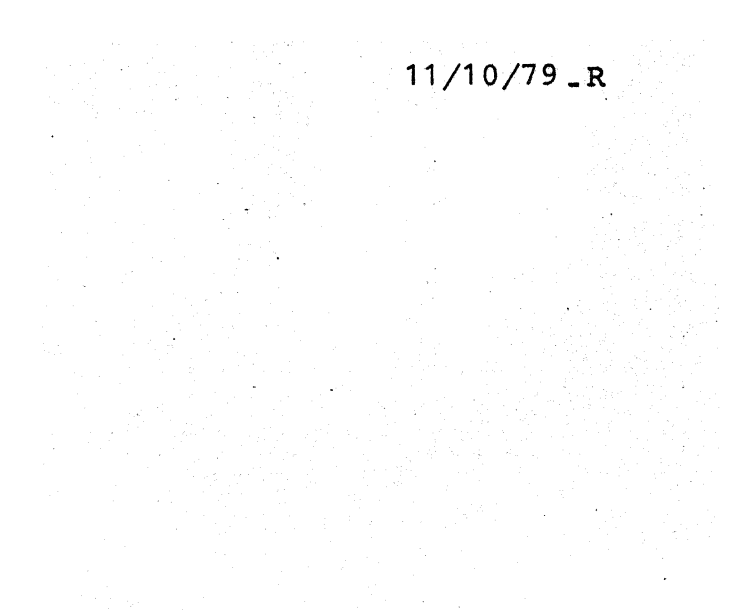

### **PREFACE**

This manual is designed mainly for use by the IBM Repair Center Customer Engineer who will service the 3101. The Maintenance Analysis Procedures (MAPs) section, which are in Chapter 2 supply pointers to the test, removals/replacements, and locations sections.

Other useful publications are:

0 IBM 3101 DISPLAY TERMINAL DESCRIPTION (GA 18-2033).

IBM 3101 DISPLAY TERMINAL CPAR (GA 18-2036).

Ist Edition (Oct, 1979)

The information contained in this document is current as of the dateof preparation and is subject to change by- IBM at any .time without notice. IBM makes no warranty, expressed or implied, relative to its completeness or accuracy.

This manual was written at the IBM Fujisawa Development Laboratory by-Publications, Department 678, 1-Kirihara-cho, Fujisawa-shi, Kanagawa-ken, 252, Japan.

- @) Copyright International Business Machines Corporation 1979

# CONTENTS

 $\hat{\mathcal{A}}$ 

 $\mathcal{A}^{\mathcal{A}}$ 

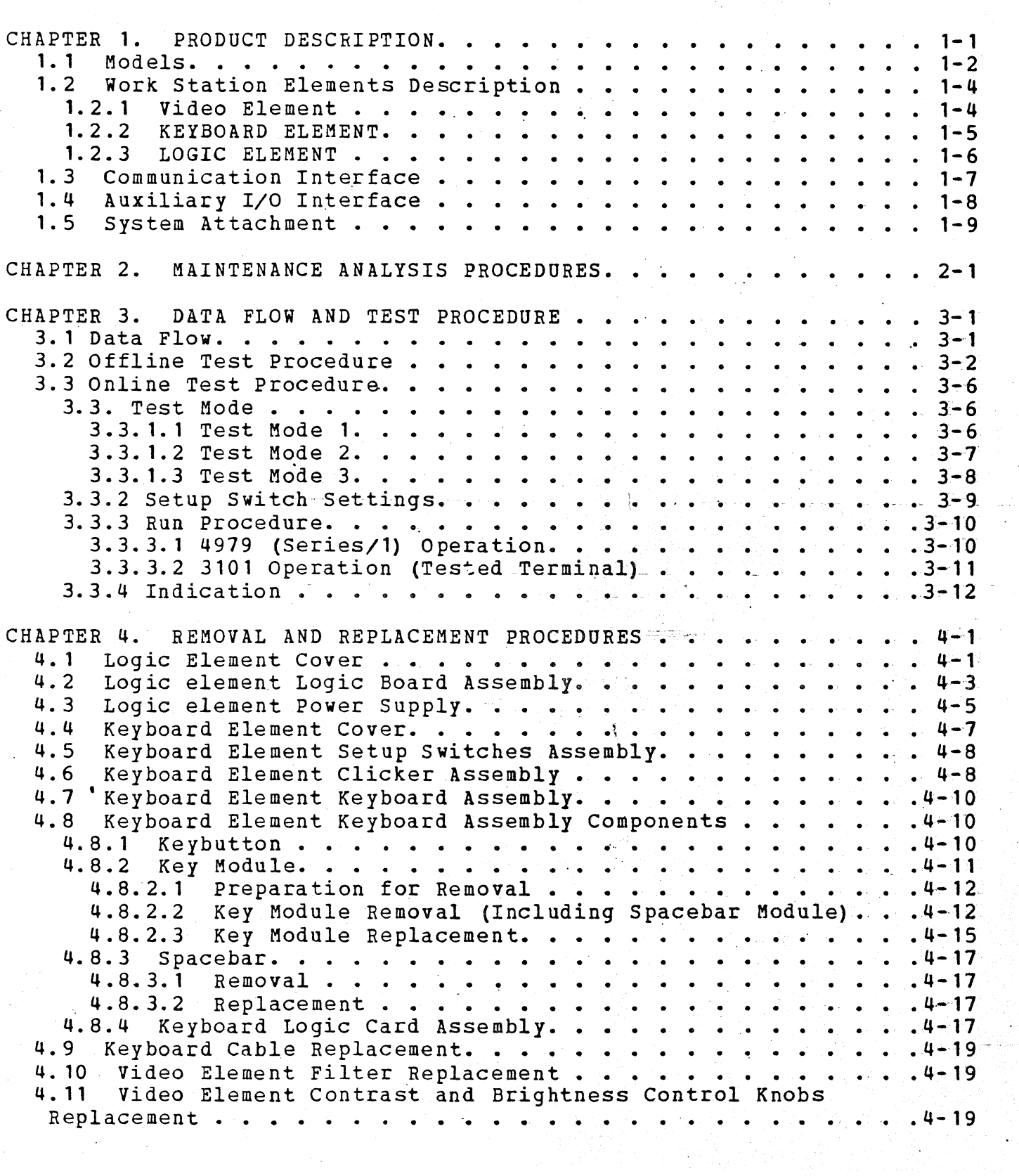

 $\hat{\mathcal{A}}$ 

 $\frac{1}{2}$ 

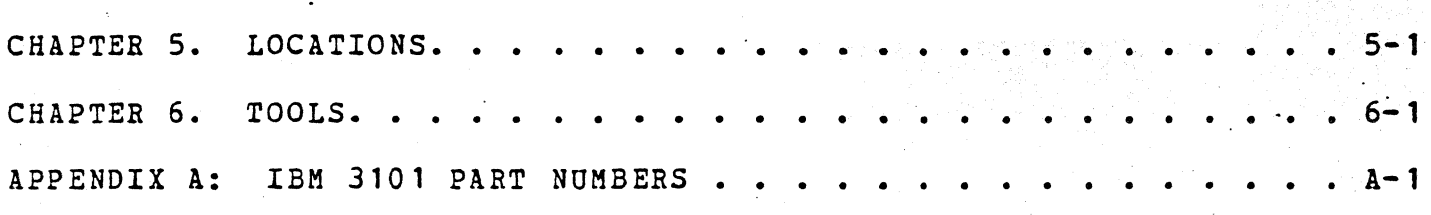

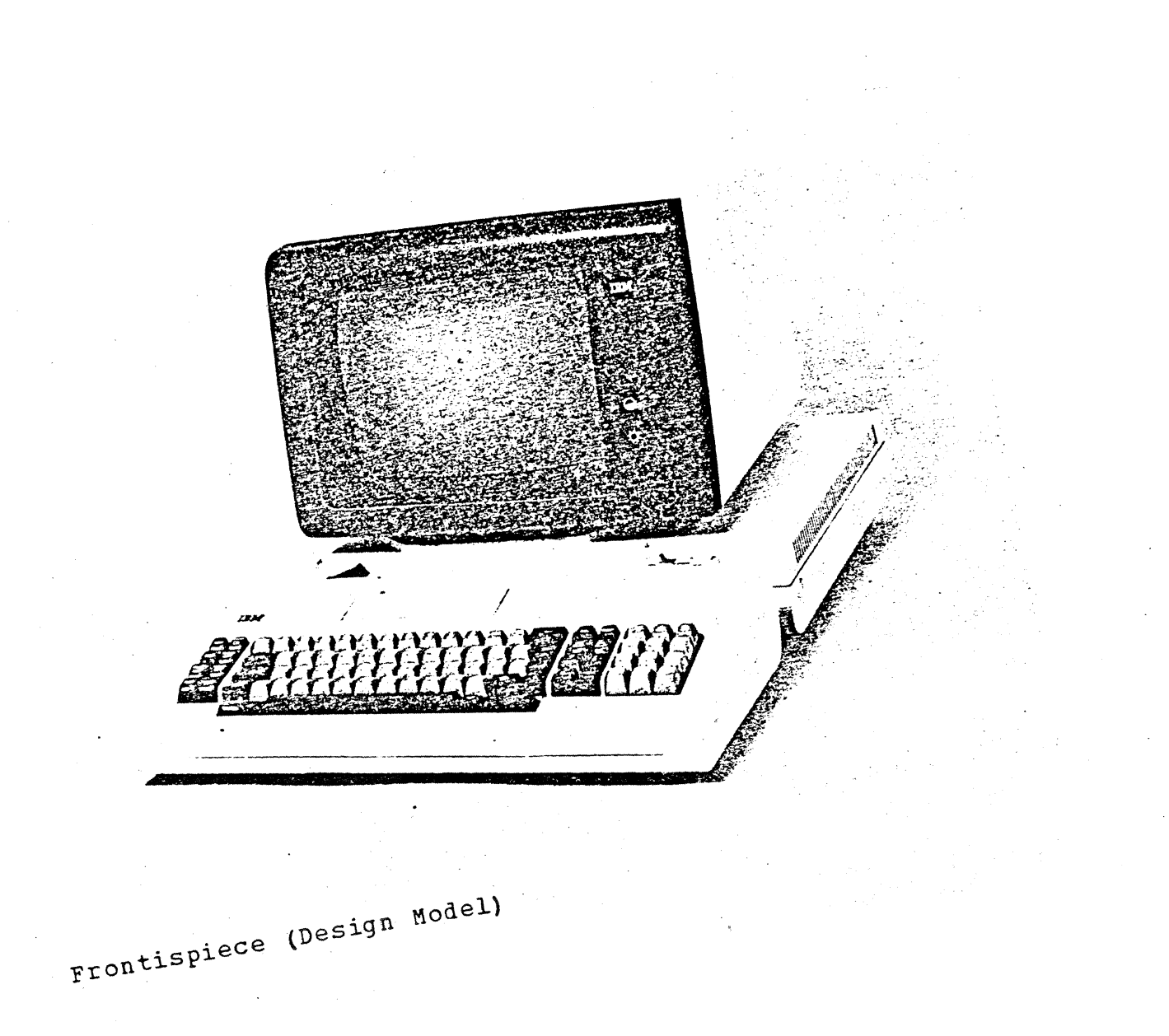

#### CHAPTER 1. PRODUCT DESCRIPTION

The IBM 3101 is a compact Keyboard display terminal that has a typewriter-like ASCII Keyboard and a monochrome cathode ray tube (CRT) display screen. It uses start-stop line protocol and communicates with other systems through the EIA RS-232C, EIA RS-422, or 20-mA current-loop interfaces.

The display screen can contain up to 1920 characters.

The 3101 is compatible with the Teletype\* 33/35.

\* Teletype is a trademark of The Teletype Corporation.

#### $1.1$ MODELS

The 3101 is available in eight models. The major differences between Models lX and 2X are as follows:

 $\mathbf{C}$  , and  $\mathbf{C}$  , and  $\mathbf{C}$  , and  $\mathbf{C}$ 

 $\bigodot$ 

Model lX: Character-by-character transmission

Model 2X: Same as Model lX, but **with** the following enhancements:

- Block transmission (using the Send keys)
- Format Operation (Protect/Onprotect, Modified Data Tag, Field Highlighting)
- Insert/Delete a line of data
- Insert/Delete a data character
- Buffer Print operation, if a ptinter is attached

**0** 

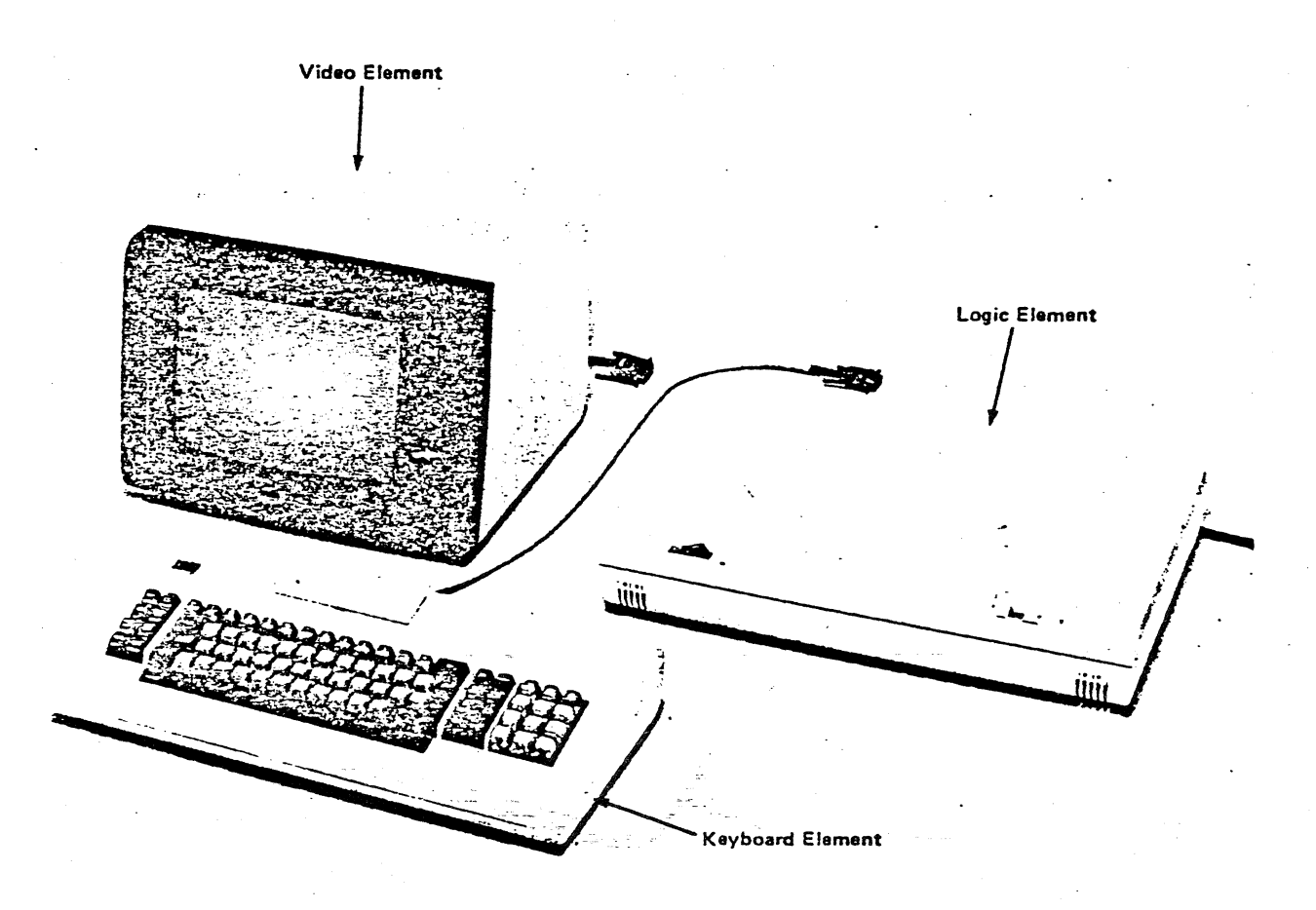

Figure 1-1. Work Station Elements

#### 1.2 WORK STATION ELEMENTS DESCRIPTION

The 3101 consists of three work station Elements: the Video Element, the Logic Element, and the Keyboard Element (see Figure 1-1) .

#### 1. 2. 1 VIDEO ELEMENT

The Video Element comprises a 305-mm ( 12-inch) diagonal monochrome CRT. display screen with a display screen filter, a deflection yoke, an analog circuit, a high voltage control circuit, and brightness and<br>contrast potentiometers. Conventional solid-state television Conventional solid-state television technology is used.

The display screen has the following characteristics:

- A presentation of 1920 characters (24 lines of 80 characters)
- A line for operator information (Line 25)
- A block or blinking cursor
- Normal and reverse Video

The Video Element can be tilted vertically 10 or 15 degrees for ease In the complete of the contract of the contract of the contract of viewing, and can also be swivelled left or right up to 25 degrees in either direction.

#### 1.2.2 KEYBOARD ELEMENT

The 3101 Keyboard Element consists of:

- 87 keys including a numeric key pad (12 keys}
- A Keyboard Logic card
- A clicker
- Setup switches
- A cable
- A documentation storage space in the cover.

The Keyboard Element can generate all 128 ASCII character codes and has a four-character buffer for storing data until the Logic Element is ready to receive it.

The 3101 has many integrated functions. Setup switches in the customer access area at the top of the Keyboard allow the customer to select the functions required at setup time, or when his requirements change. The functions that can be selected are:

- Block {Model 2X only)/Character Transmission modes
- Half/Full Duplex
- EIA RS-232C/Current Loop or EIA RS-232C/EIA RS-422
- . Permanent-Request-to-Send/Controlled-Request-to-Send
- •' Reverse Channel
- ETX/CR/ECT/XOFF
- Dual/Mono case
- 1 or 2 Stop Bits
- Parity (Space/Mark/Odd/Evenl ---
- Send Line Option (Model 2X only)
- Null Suppress (Model 2X only)
- Number of time-fill characters (Model 2X only)
- Auto New Line
- Auto Line Feed
- Carrier Return/Carrier Return Line Feed
- Scroll
- Referse Video
- Blinking Cursor
- Main I/O Baud Rate {110, 150, 200, 300, 600, 1200, 1800, 2400, 4800, 9600 BPS)
- Aux I/O Baud Rate (same as above)

### KEYBOARD ELEMENT

Caution: Turn power off when replacing any FRO.

Record positions of setup switches to restore after repairing.

#### Physical Check

If the Keyboard has any mechanical damage, replace the damaged part.

## Short-Circuit Check

Check the resistance at cable connector pins 2 and **7,** and 6 and 7 (see Figure 5-2). **r--**

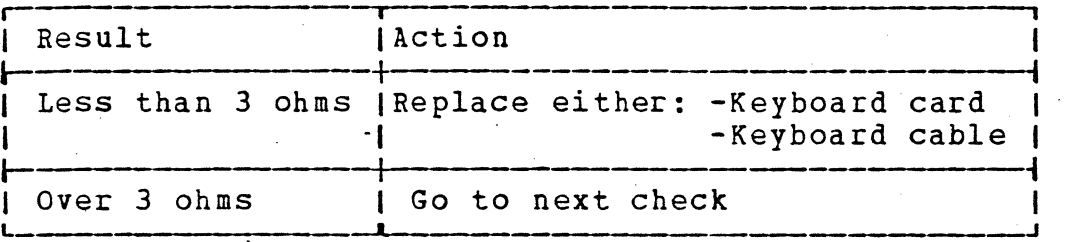

#### Symptom Check

- **1.** Connect known good Video and Logic Elements.
- 2. Set TEST/NORMAL switch on the Logic Element to TEST.
- 3. Turn power on (run the offline test refer to "OFFLINE TEST PROCEDURE" in Chapter 3). Verify the symptom - reported by the customer.

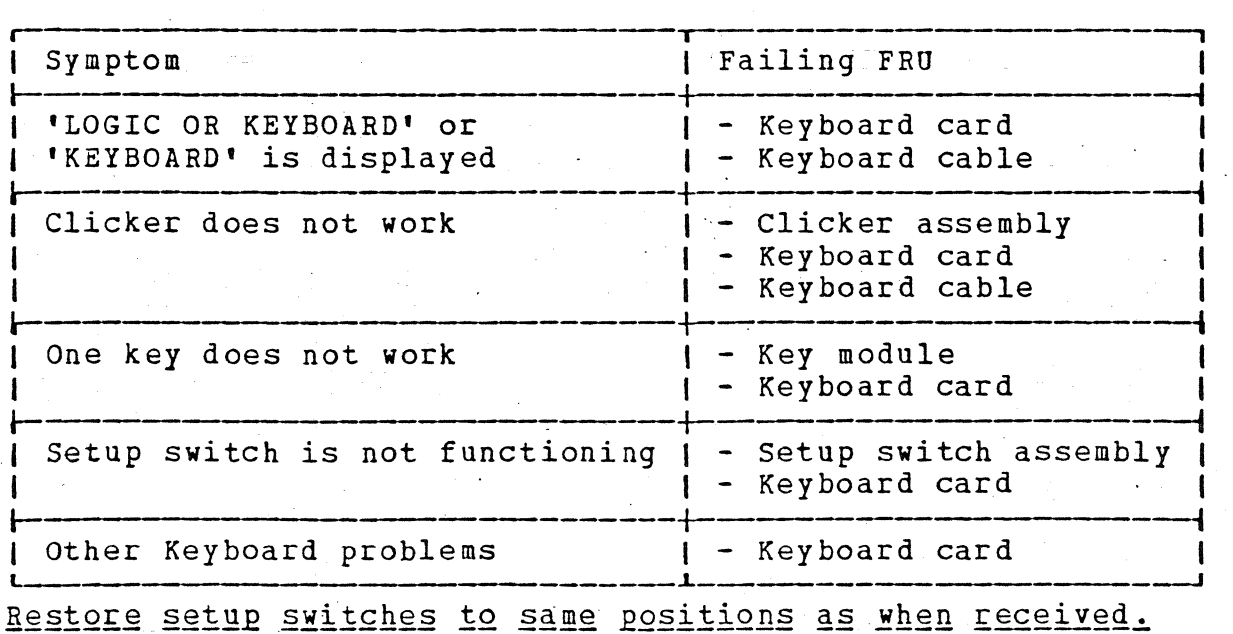

 $2 - 3$ 

Caution: 1. Turn power off when replacing any FRO. 2. Disconnect power plug when replacing the power assembly.

#### Power Check

- 1. Connect the power plug to an outlet and turn power on.
- 2. Set TEST/NORMAL switch to TEST.

3. Observe the Power-on light and the Light 1.

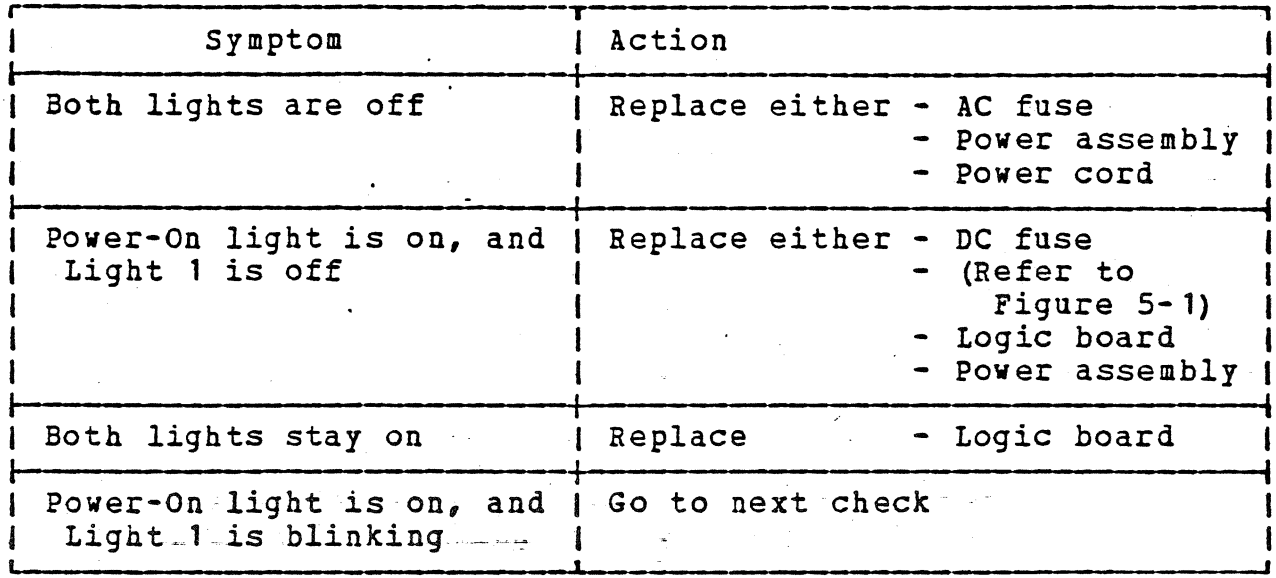

# Logic Check

- 1. Turn power off.
- 2. Connect known good Video and Keyboard Elements.
- 3. Set TEST/NORMAL switch to TEST.
- 4. Turn power on (run the offline test refer to "OFFLINE TEST PROCEDURE" in Chapter 3.) Verify the symptom reported by the customer.

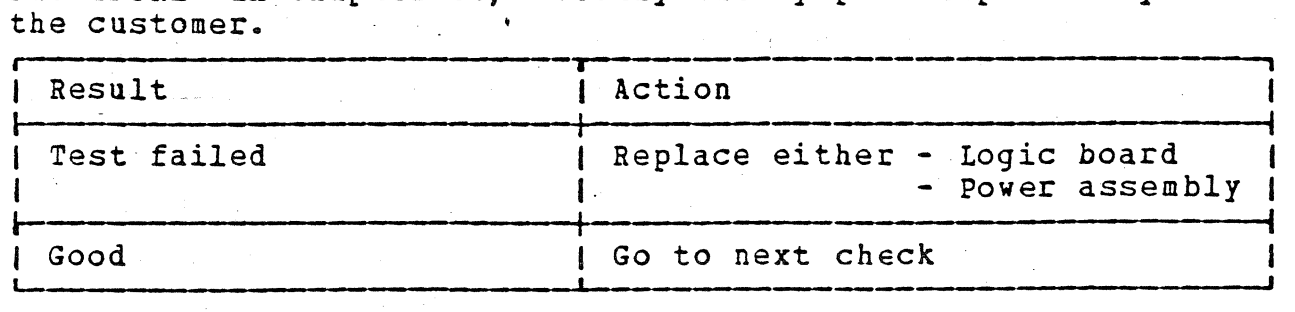

 $2 - 4$ 

#### External Ports Check

Port 2 ....... Video Element port Port 3 ....... AUX Device port Port 4 ....... EIA/C-Loop Communication port Port 5 ....... Keyboard Element port

- 1. Set the setup switches on the Keyboard Element as indicated in each Test table and Figure 2-1.
- 2. Connect the Test Set (jumpered) to the port 4 as indicated in each Test table and Figure 2-1.
- 3. Turn TEST/NORMAL switch to TEST and then return to NORMAL prior to doing each action (to reset to initial condition).
- 4. Do each action and verify expected result. - If the results are NOT as expected, replace the Logic board. - If the results are good, go to the next check.

• Communication (EIA) Port Test

Notes: 1.The test 1 can be skipped if online test is done with Series/1.

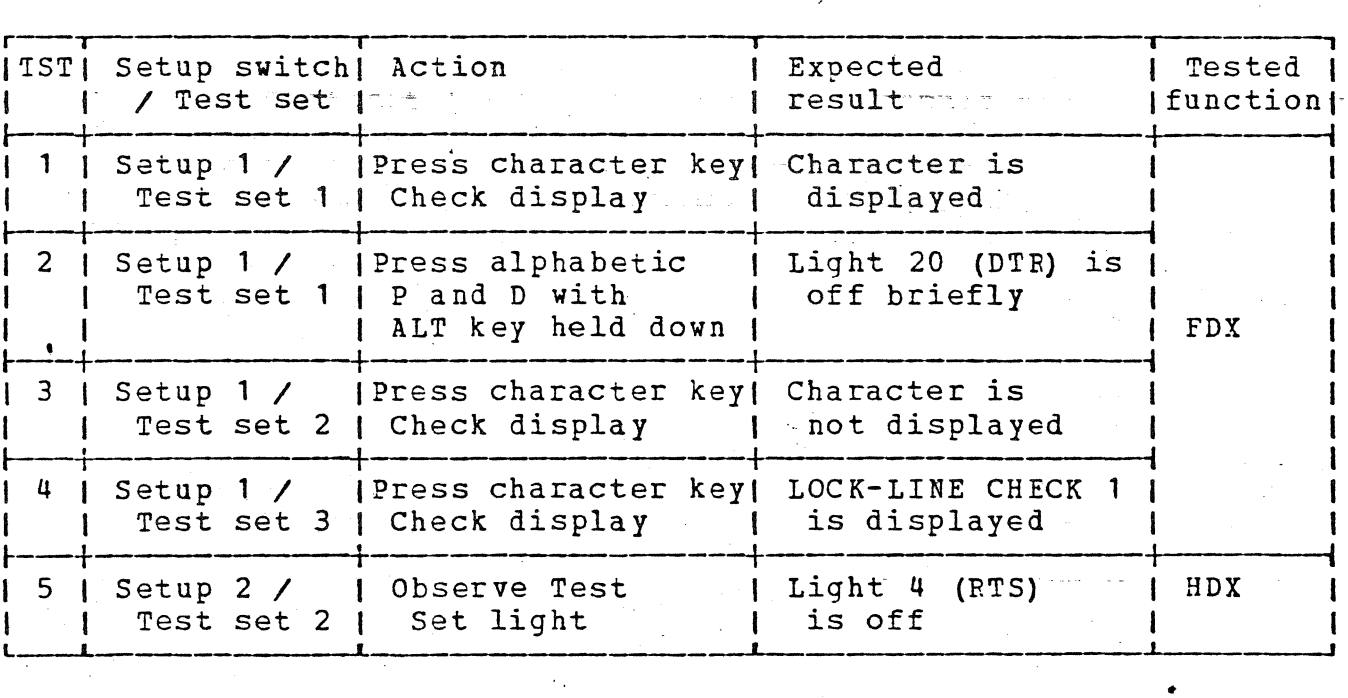

2. The tests  $1, 3, 4$ , and 5 can be skipped  $-if$  online test is done with Maintenance Device.

• Communication (EIA) Port Additional Test

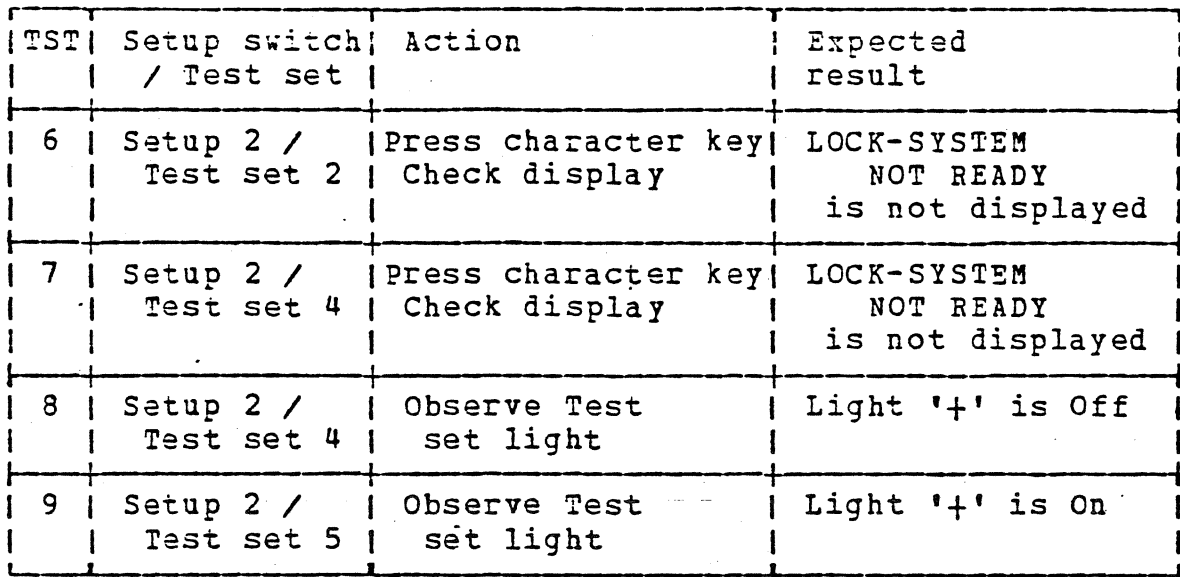

 $11/10/79$ 

• Auxiliary Port Test

Note: This test can be skipped if online test with Series/1 is done in AOX mode. See section 3.3.2.

1. Connect a Test Set to port 3 for monitoring the lines. 2. Do the following at port 4.

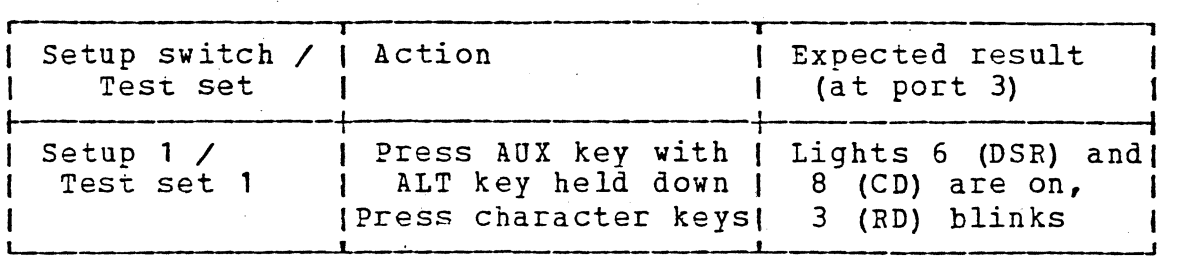

•Current Loop Feature (Optional)\_Test - for Model 12/22 only

Do the following at port 4.

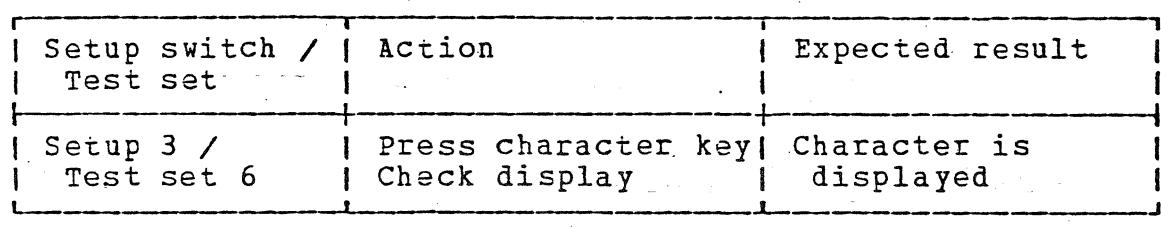

• RS-422 Feature (Optional) Test - for Model 13/23 only

Do the following at port 4.

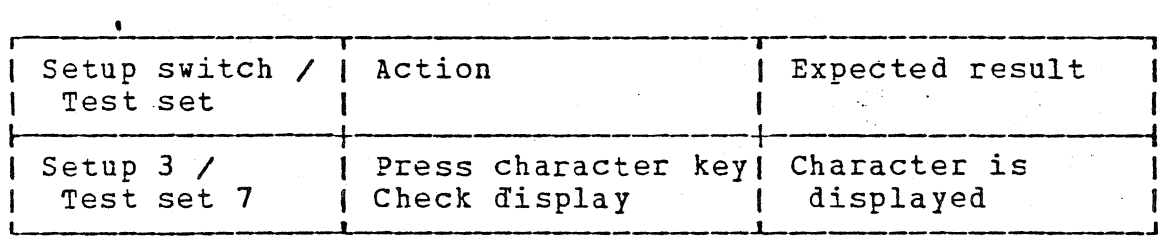

Additional Checks for Intermittent Problems

DC voltage' check

- 1. Turn power off.
- 2. Remove the Logic Element cover and the power assembly safety<br>cover.

DANGER: Primary voltage is present on power assembly.

3. Turn power on and measure the voltage at the output connector pins of the power assembly Elements should be connected should be as follows: (Known good Keyboard and Video to the Logic Element). Voltage

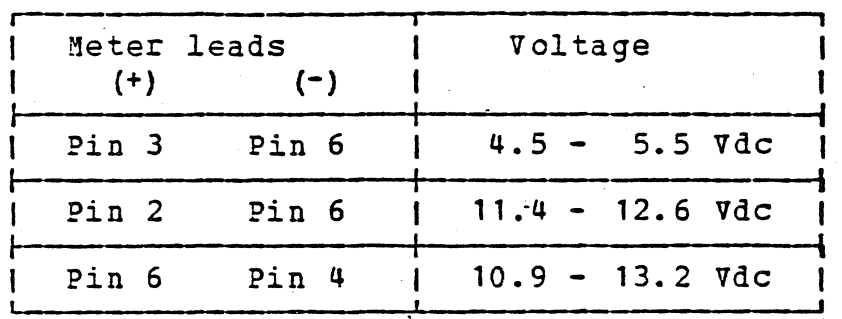

If any voltage does not meet the above specification. exchange the power assembly.

#### 2) Power ripple check

- 1. Turn power off.
- 2. Remove the Logic Element cover and the power assembly safety cover.

DANGER: Primary voltage is present on power assembly.

3. Turn power on and measure the ripple using oscilloscope at the output connector pins of the power assembly (Known good Keyboard and Video Elements should be connected to the Logic Element). Ripple should be as follows:

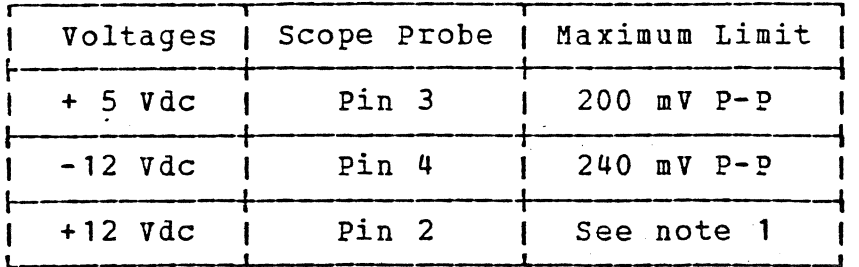

Note 1: Ripple for +12 Vdc line is hard to be measured. Instead of measuring of this line observe the displayed pattern. Ripple problem of this line will cause the jittering of display.

If any ripple does not meet the above specification, exchange the power assembly.

• Scoping Procedure for Ripple

Turn scope power on.

 $100 90 -$ 10 **0%** sharp

Displayed Voltage scale: 50 mV per cm

- Connect a 10:1(10X) probe to CH 1 INPUT. Set A Triggering Source to INT. Set A Triggering Coupling to DC.
- Set SWEEP MODE to AUTO TRIG.
- Set TIME BASE to 5 MSEC/DIV.
- Set MODE to CH 1.
- Set CH 1 AC/GND/DC switch to GND.
- Set CH 1 VOLTS/DIV to 5 MV.
- Set POSITION, INTENSITY, and FOCUS for trace in the center оf display.
- Connect the probe ground to Pin 6 of the output connector pins of the power assembly. (Use the short ground wire.)
- Set CH 1 AC/GND/DC switch to AC. .

Connect the probe to the voltage pin to be tested.

#### ·FAILURE SYMPTOMS TO FRO LIS\_T -Use this list as a quick reference and for the intermittent problem. -The FRUs in each work station element are as follows: Logic element ............ Logic, Power Keyboard element ......... KBD-card, cable, Clicker, Video element •••••••••••••••• Analog, CRT Failure Symptom<br>------------------• MACHINE CHECK message appears with: LOGIC LOGIC OR KEYBOARD KEYBOARD • Light 1 stays off in TEST mode • Light 1 stays on in TEST mode • TEST/NORMAL switch operation failure • Display blank or green background (No cursor, no divider line, and no characters) • Display dim at maximum contrast/brightness • Display is tilted or shifted • Raster visible at minimum brightness • Display overflows screen at maximum brightness • Brightness or contrast control problem · • Dual intensity function failure • Displaytis out of focus.... • Display is out of synchronization (Moving) ==== • Size of display area is not correct • Wrong horizontal position • Extra/missing dot or test pattern failure • Cursor error (missing, random location) • Other display failure • Setup switch failure • One key failure • Keyboard is not working at all • Displayed character is different from keyed-in • Keyboard clicker failure • Printer failure (See the printer RCMI) Suspected FRO Logic/Power Logic/KBD-card/cable KBD-card/cable/Logic Logic/Power/Analog Logic Logic . Analog/Logic Analog/CRT CRT Analog Analog Analog/Logic Analog/Logic Analog/Logic/CRT Analog/Logic: Analog/Logic/Power Analog/Power/Logic (or voltage source) Logic/Analog/CRT Logic Logic Logic/Analog/CRT Setup-switches/ KBD-card/cable/Logic Key-module/KBD-card KBD-card/cable/Logic KBD-card/Logic (Logic/KBD mismatch) Clicker/KBD-card Logic-

•

11/10/79 2-8

#### Setup-Switch Settings

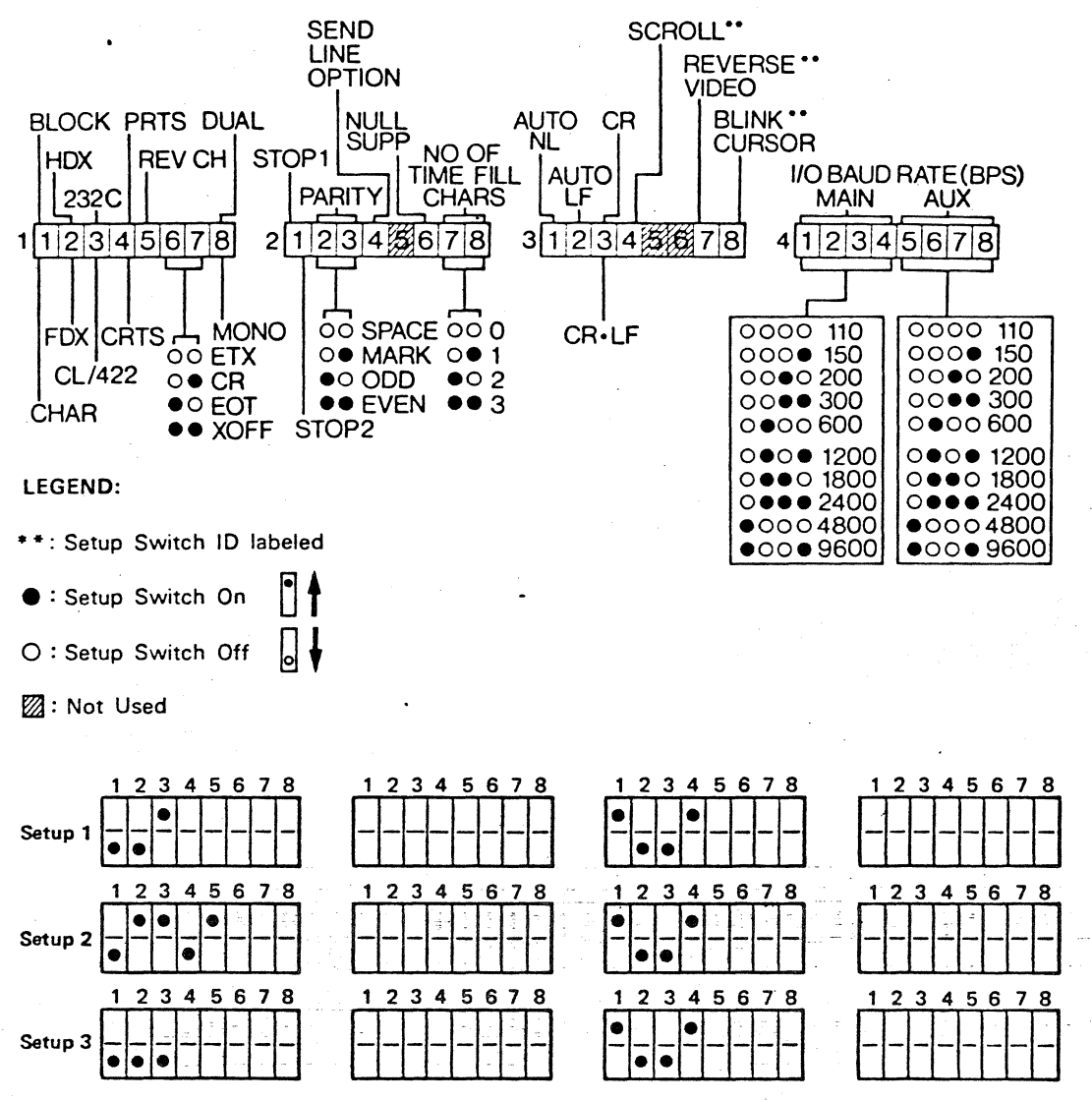

Note: The non-indicated switch settings are not important.

# Test Set Jumpering

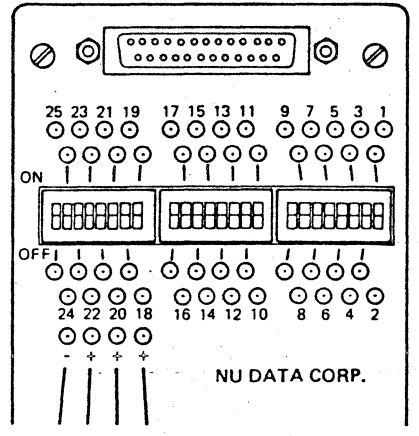

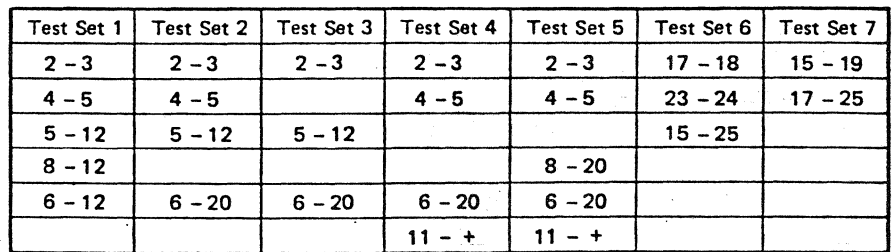

Notes:

1. Jumpers for Test Set 1, 2, and 3 can use plug type connectors instead of jumpers on Test Set.

2. Test Set 6 can be combined with Test Set 1.

Test Set - PN 453637

3. Put all rocker switches ON.

Figure 2-1. Setup-Switch Settings and Test Set Jumpering

# 3.1 DATA FLOW

# CHAPTER 3. DATA FLOW AND TEST PROCEDURE

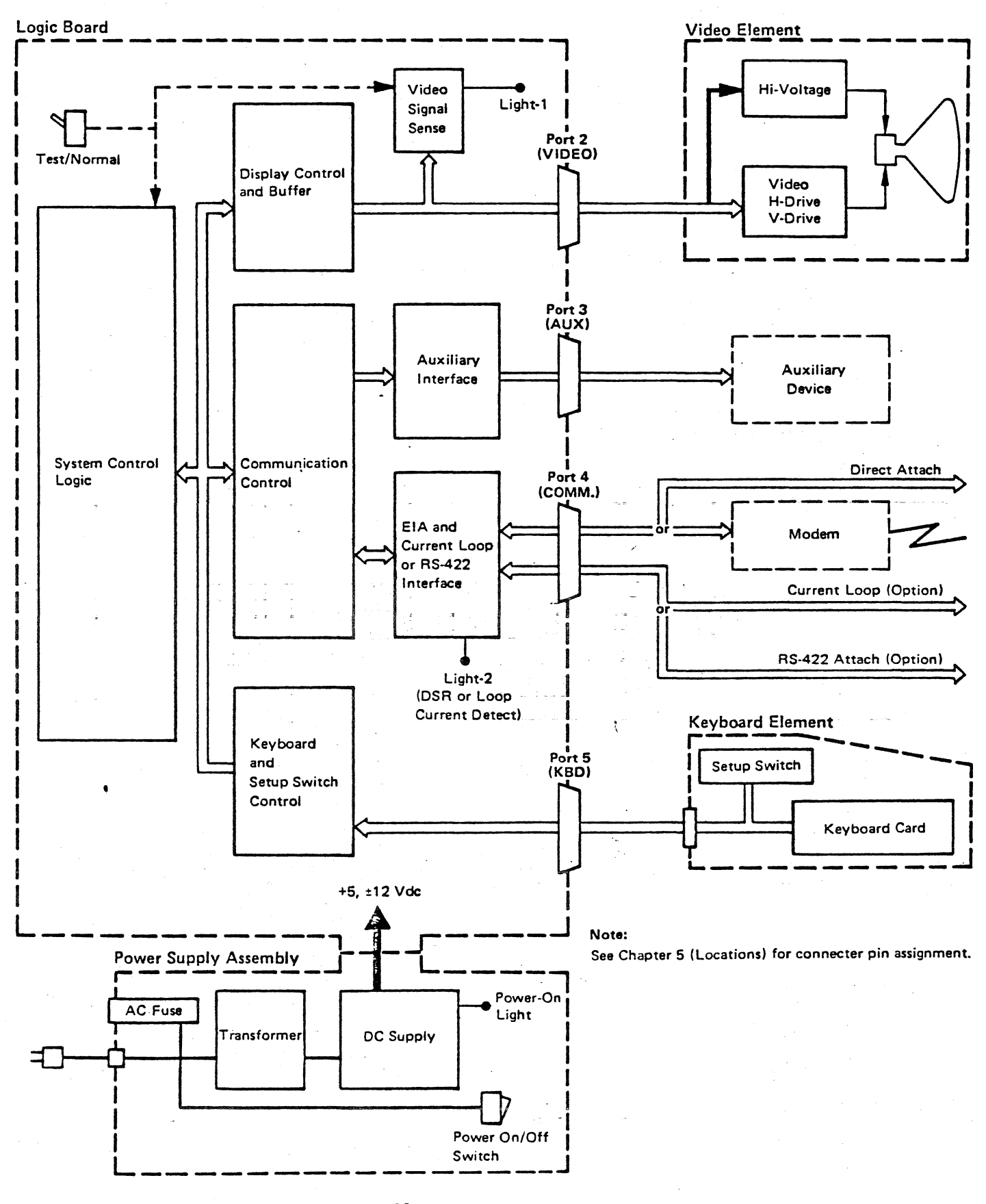

3-1. IBM 3101 Data flow Figure

 $3 -$ 

#### $3 \cdot 2$ FLINE TEST PROCEDURE

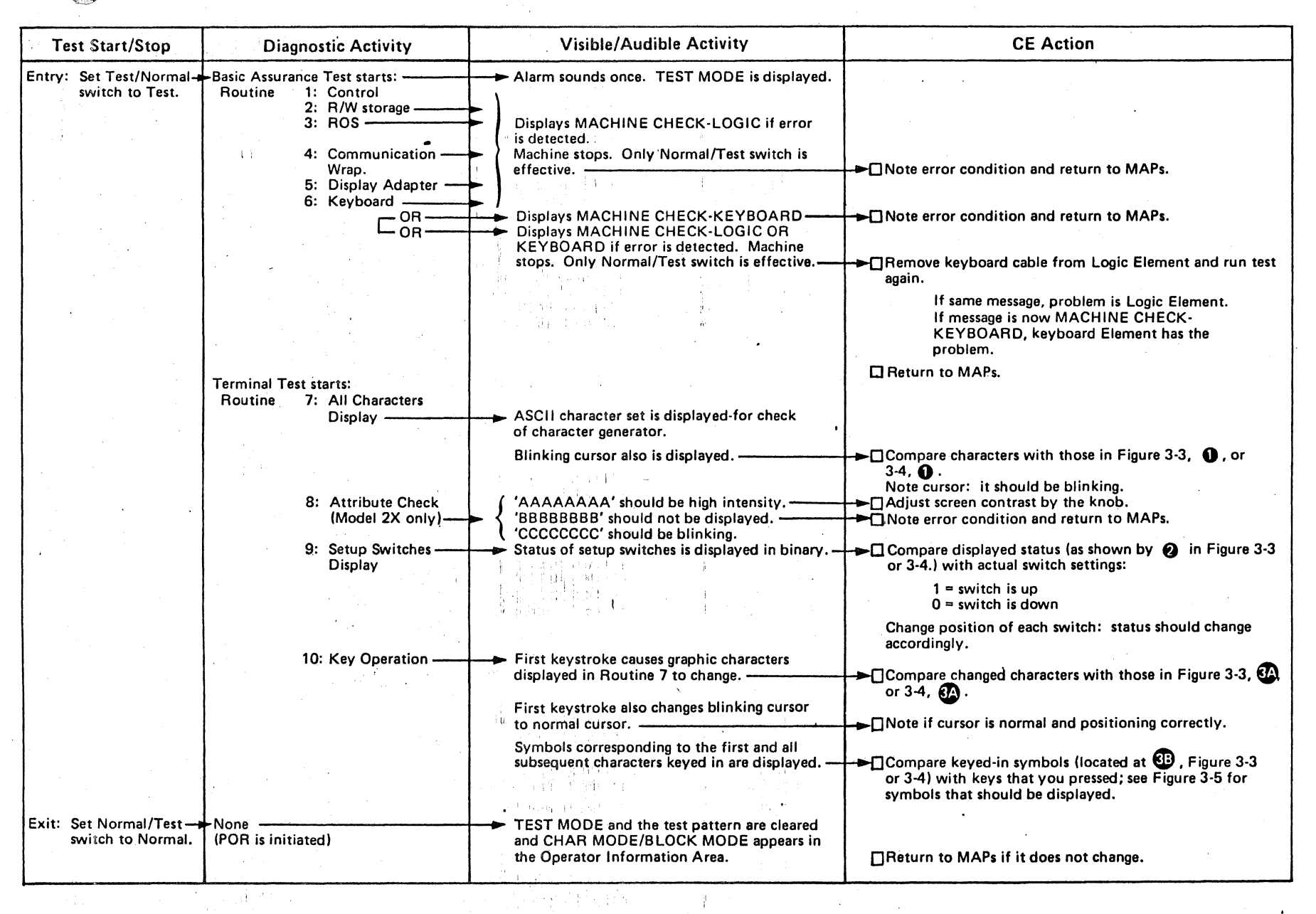

Figure 3-2. Offline Test Procedure

क में

 $\mathbf{v}$ 

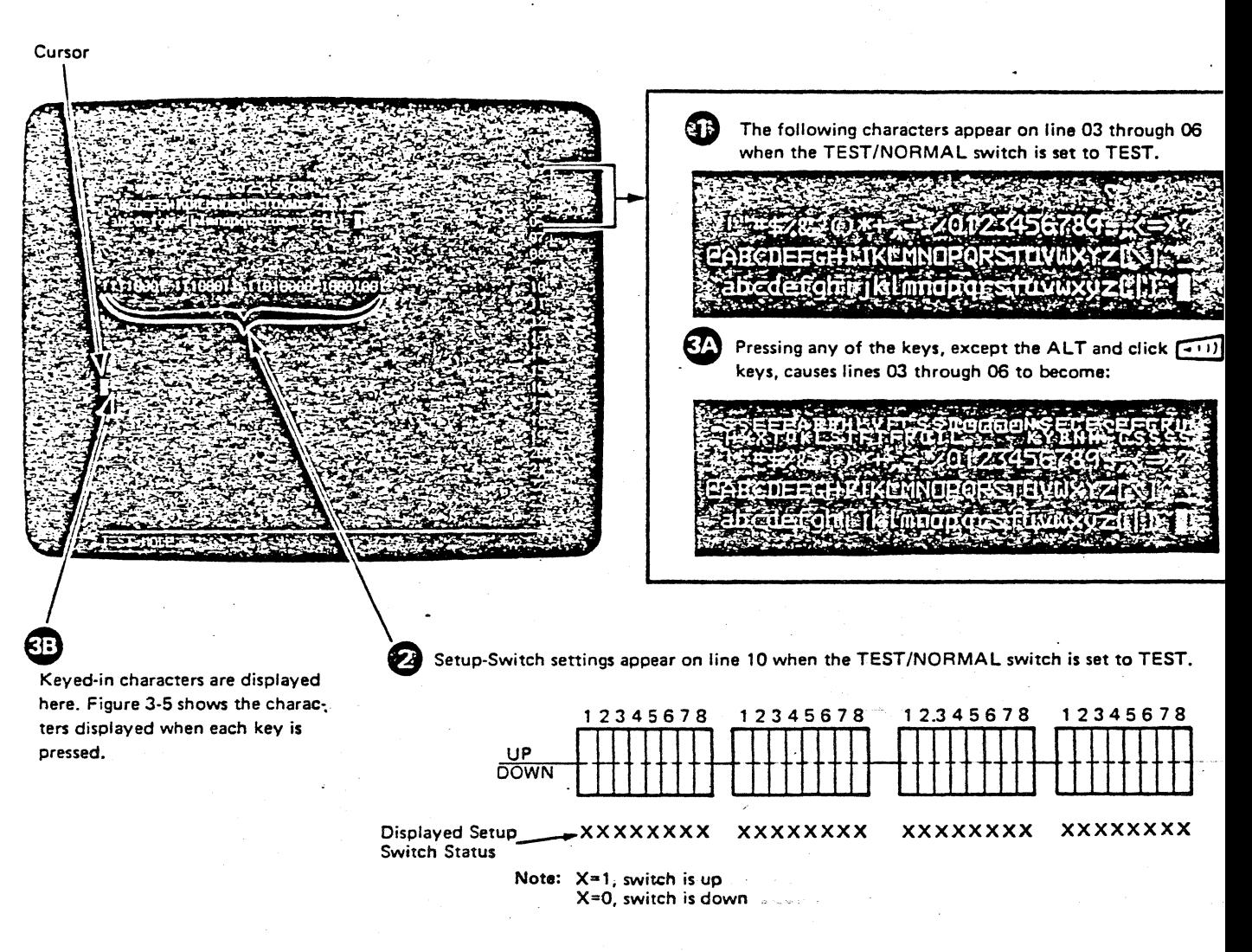

Note: Figure 3-2 describes how to display the test characters at 1, 2, 3A and 3B above.

Figure 3-3. Offline-Test Display Characters (Model 1X)

![](_page_22_Figure_0.jpeg)

Note: Figure 3-2 describes how to display the test characters at 1, 2, 3A and 3B above.

Figure 3-4: Offline-Test Display Characters (Model 2X)

#### Characters Displayed-Not Using ALT

This diagram shows the character that will be displayed for each key pressed, provided the ALT Key has not been pressed and held.

![](_page_23_Figure_2.jpeg)

Characters Displayed--Using ALT

This diagram shows the character that will be displayed for each key pressed, provided the ALT Key has been pressed and held.

![](_page_23_Figure_5.jpeg)

![](_page_23_Figure_6.jpeg)

Begin here  $-$  Shift Lock Key  $\overline{0}$ Shift Lock Key (no response) Shift Key SH Shift Key - O G SH

2. Pressing Space Bar produces no character, but the Cursor moves one character position land erases any character previously in that position) ·

Figure 3-5. Characters Displayed

#### 3.3 ONLINE TEST PROCEDURE

#### 3.3.1 DESCRIPTION OF TEST MODE

The following three test modes are available.

TEST MODE 1 : All Characters Display TEST MODE 2 : H Characters Display TEST MODE 3 : Echo Test

Note: Refer to "Run Procedure (3.3.2)" for actual procedure.

#### 3.3.1.1 Test Mode 1

This mode displays all ASCII charcters (code x'20'-x'7e') as follows.

The display format

![](_page_24_Picture_61.jpeg)

The number of lines to be displayed can be specified. If more than 23 lines are specified, the screen scrolls up and the title (TEST MODE 1) is replaced by graphic characters.

If both EIA/C-Loop and AUX ports (ports 4 and 3) are connected with EIA (or C-Loop) and AUX ports of Series/1, and AUX mode of 3101 is on, the transmitted data from Series/1 are wrapped back and compared automatically. After the specified number of lines are transmitted, the result of test is displayed on the 4979. Refer to section 3.3.3. (Press AUX+ALT on 3101 keyboard to set AUX mode on.)

#### 3.3.1.2 Test Mode 2

This mode displays character 'H' throughout the screen as follows.

The display format

![](_page_25_Picture_167.jpeg)

The number of lines to be displayed can be specified. If more than 23 lines are specified, the screen scrolls up and the title (TEST MODE 2) is replaced by H characters.

If EIA/C-Loop and AUX ports (ports 4 and 3) of 3101 are connected with BIA (or C-Loop) and AOX ports of Series/1, and AUX mode of 3101 is on, the transmitted data from Series/1 are wrapped back and compared automatically. After the specified number of lines are transmitted, the result of test is displayed on the 4979. Refer to section 3.3.3. (Press AUX+ALT on 3101 keyboard to set AUX mode on.)

3.3.1.3 Test Mode 3 --

In this mode, the data entered from the tested terminal is displayed to the screen, character by character as follows.

• The display format

\*\*\*\* TEST MODE 3 \*\*\*\*

ABCDEFGHIJK

The available keys are only graphic keys. CLEAR, BREAK, and so on are not available.

#### 3.3.2 RUN PROCEDURE

#### 3.3.2.1 3101 Setup (Tested Terminal)

- 1) Set up the setup switches of 3101 as follows.<br>2) Connect the Series/1 EIA (or C-Loop) cable to the 3101 port 4.
- 3) Connect the Series/1 AUX cable to the 3101 port 3.

4) Press AUX+ALT on 3101 keyboard to set AUX mode on.

· Setup Switch Setting

"\*" : Set to indicated position 'S' : Select for port 4 testing (EIA232C or C-Loop) 'X' : Do not care

![](_page_26_Figure_8.jpeg)

#### 3.3.2.2 Series/1 Setup

- 1) Power up the Series/1.
- 2) Press STOP, RESET and LOAD keys on Series/1. (The test program in the disk becomes ready for use.)

#### 3.3.2.3 Testing from 4979 (Series/1 display terminal)

\* Test Initiation

- 1) Press ATTN key. '>' is displayed.
- 2) Key-in and enter \$L T3101.<br>1T31011, time and address are displayed. "T3101A', time and address for AUX port are displayed. <sup>1</sup> T3101X•, time and address for EIA port are displayed. 'T3101X', time and address for C-LOOP port are displayed. '3101 ON-LINE TEST STARTED' is displayed. Test Mode 3 is running on the 3101.

\* Test Mode Selection

- 1) Press ATTN key.
	- '>' is displayed.
- 2) Key-in and enter\_T3101x m (nnnn). x: 'E' for EIA port, 'C' for C-Loop-port. m: Test mode number (1, 2, or 3) nnnn: Number of display lines (Default is 23. nnnn=O means loop.)

\* Test Termination

- ~} Press ATTN key. '>'is displayed.
- 2) Key-in and enter EN.
- 3) Press ATTN key. '>'is displayed.
- 4) Key-in and enter T3101A.
- 5) Press ATTN key.
- '>'is-displayed.
- 6) Key-in and enter T3101E.
- 7) Press ATTN key. '>'is displayed.
- 8} Key-in and enter T3101C.

 $11/10/79$   $3-9$ 

#### 3.3.3 INDICATION

The following messages are displayed on the 4979 when test ·mode 1 or 2 has completed.

• T3101x: RECEIVE BUFFER OVERRUN T3101x: LINE PARITY ERROR

Receive Buffer Overrun (or Line Parity Error) is detected.

e T3101x: AUX TIMEOUT ERROR

AUX port does not receive data. If AUX port (port 3) of 3101 is not connected with AUX port of Series/1, or AUX ·mode of 3101 is not on, this error occurs.

• 3101x: AUX DATA ERROR

AUX port received unexpected data when data was /wrapped back.  $\mathbf{i}$ 

• T3101x: AUX GOOD COMPLETION

Test mode 1 or 2 has completed successfully.

Note -

x : 'E' for EIA port-~ - · •c• for C-Loop port

### CHAPTER 4. REMOVAL AND REPLACEMENT PROCEDURES

## 4.1 LOGIC ELEMENT COVER

- 1. Turn power off and disconnect the power-cord plug from the outlet.
- 2. Remove all plugs  $\textcircled{1}$  connected to the Logic Element, then lift the Video Element 2 from the top of the Logic Element (see Figure 4-1). 4- 1) • .
- 3. Invert the Logic Element, remove Warning Label 'and remove the single screw from the recessed hole in the base (The screw is under the label).
- 4. Return the Logic Element to its normal position.
- 5. Through an opening in the right front ventilator, press the plastic tab(3) inward with a screwdriver and push the top coyer(4) upward just far enough to unlatch the tab.
- 6. Repeat Step 5 at the left front ventilator, then raise the top  $cover(S)$  from the base.
- 7. Reinstall the cover in reverse sequence.
- 8. Paste the Warning Label (PN5640566) over the single screw.

![](_page_30_Figure_0.jpeg)

![](_page_30_Picture_1.jpeg)

Figure 4-1. Logic element Cover

#### 4.2 LOGIC ELEMENT LOGIC BOARD ASSEMBLY

- 1. Remove the Logic Element cover as described under "Logic Element Cover."
- 2. Remove the  $screv(1)$  connecting the Logic board and power supply frame (see Figure 4-2) •
- 3. Disengage the plastic tabs  $(2)$  and  $(3)$  and raise the Logic board just clear of the tabs.
- 4. Pull the Logic board  $\bigoplus$  from the connector  $\bigoplus$ , then lift it clear of the unit.
- 5. Reinstall in reverse sequence.

![](_page_32_Figure_0.jpeg)

Figure 4-2. Logic Board Assembly

# 4.3 LOGIC ELEMENT POWER SUPPLY

- 1. Remove the Logic Element cover, as described under "Logic Elemer Cover," and the Logic board assembly, as described under "Logi Element Logic Board Assembly."
- 2. Disconnect the power-cord plug  $(1)$  from the power supply (se Figure  $4-3$ ).
- 3. Disengage the two plastic tabs  $Q$  (the closer tab cannot be see in the drawing), pivot the supply upward  $Q$  and pull it out ( from the two tabs on the opposite side.
- 4. Reinstall in reverse sequence.

![](_page_34_Figure_0.jpeg)

 $\overline{\phantom{a}}$ 

 $\bar{z}$ 

Figure

#### 4.4 KEYBOARD ELEMENT COVER

- 1. Unplug the Keyboard cable from the Logic Element.
- 2. Invert the Keyboard Element and remove the four screws from tl corners of the base.
- *3.* Return the Keyboard Element to its normal position and lift tt cover from the base.
- 4. Reinstall in reverse sequence, but first ensure that the Keyboard's protective plastic cover is not folded.

Note: Check for cover clearance around the keys after the cove **ROGE.** Check for cover creature around the key.

 $\mathbf{u}$ 

#### 4.5 KEYBOARD ELEMENT SETUP SWITCHES ASSEMBLY

- 1. Remove the Keyboard Element cover, as described under "Keyboard Element Cover."
- , 2. Remove two screws, one at each end *Q)* of the switch assembly (see Figure  $4-4$ ).
- 3. Lift the switch protrude into underside. assembly from the Keyboard assembly pins, which<br>the switch-assembly connectors  $\Omega$  from the the switch-assembly connectors  $(2)$
- 4. When reinstalling, ensure that the pins on the Keyboard assembly properly align with the connectors on the switch assembly; the switch assembly easily fits into place when the pins are aligned.

![](_page_36_Figure_5.jpeg)

Figure 4-4. Setup Switch Assembly \*\*\*

#### $4.6$ KEYBOARD ELEMENT CLICKER ASSEMBLY

- 1. Remove the Keyboard Element cover, as described under "Keyboard<br>Element Cover," and the Keyboard assembly, as described under Element Cover," and the Keyboard assembly, as "Keyboard Element Keyboard Assembly."
- 2. Push the clicker-assembly bail fastener (shown in Figure 4-5), toward the rear of the Keyboard Element, then raise the fastener over the cast tab as you let it move forward slowly.
- 3. Disconnect the clicker-cable slide connector and lift the clicker assembly.
- 4. Reinstall in reverse sequence.

![](_page_37_Figure_2.jpeg)

Figure<sub>-4</sub>-5. Clicker Assembly Removal.

#### 4.7 KEYBOARD ELEMENT KEYBOARD ASSEMBLY

- 1. Remove the Keyboard Element cover, as described under "Keyboard Element Cover."
- 2. Disconnect the clicker cable connector, shown in Figure 4-6, from the Keyboard Logic card assembly.
- 3. Disconnect the Keyboard cable connector and grounding wire from the Keyboard assembly.
- 4. Remove the two screws holding the Keyboard assembly to the base, and lift the assembly from the base.
- 5. Reinstall in reverse sequence, being careful to spread the Keyboard's protective plastic cover before putting the Keyboard Element cover in place.

![](_page_38_Picture_6.jpeg)

Figure 4-6. Clicker Cable

#### 4.8 KEYBOARD ELEMENT KEYBOARD ASSEMBLY COMPONENTS

A· keytop puller (PN 9900373-preferred, 75475, or .627953), isopropyl alcohol (PN 2200200), and lint-free cloth (PN 2108930) may be needed to remove and replace keyboard components.

4.8. 1 KEYBOTTON

Keybuttons are removed by sliding the keytop puller tool over the keytop and pulling straight up.

The work flypla te, cleared. area must be clean. Any particle between the key module shown in Figure 4-7, and the printed circuit must be

![](_page_39_Picture_2.jpeg)

![](_page_39_Figure_3.jpeg)

#### 4.8.2.1 Preparation for Removal

- 1. Turn power off.
- 2. Disconnect the Keyboard cable from the Logic Element.
- 3. Remove the Keyboard Element cover (see "Keyboard Element Cover").
- 4. Remove the keybutton from the module to be replaced (see "Keybutton") •
- 5. Remove the Keyboard assembly from the base (see "Keyboard Element Keyboard Assembly") .
- 6. Invert the Keyboard assembly and place it on the guide tabs located on the left and right sides.

#### 4.8.2.2 Key Module Removal (Including Spacebar Module)

Note: See "Spacebar," if the spacebar module is to be replaced.

- 1. Remove the eight screws holding the base plate and circuit board to the key assembly (see Figure  $4-8$ ).
- 2. Lift the circuit board and the base plate from the key assembly, and place them on their bases in a clean area.
- 3. Handle the key assembly-by-its sides. Be careful not to press. any keys. Lift the key assembly off the base, turn it over, and place it back on the base.

Note: Replace the - key module if the flyplate comes- off. Do not<br>attempt to repair the module. Repaired modules can cause attempt to repair the module. intermittent failures.

- 4. Press down on the key module until it is free of the holding plate.
- 5. Lift the edge of the key assembly that is nearest the key module that has just been removed. Remove the defective module.
- 6. Lift the key assembly by the edges, and invert it on its base.

![](_page_41_Figure_0.jpeg)

Figure 4-8. Key Module Removal

#### 4.8.2.3 Key Module Replacement

- 1. Position the key module so that the alignment tab will engage the keybutton as shown in Figure 4-9.
- 2. Press. the new key module (PN 1748131) by hand into the holding plate.

![](_page_42_Picture_3.jpeg)

Figure 4-9. Key Module Replacement

- 3. Carefully wipe\_the iprinted circuit board within a lint-free cloth  $(PN - 2108930)$  -moistened-with isopropyl-alcohol (PN: 2200200). Inspect all·key module flyplates for any particles, and carefully clean if needed.
- 4. Align the holding-screw holes through the base plate, circuit board, insulator, and top insulator. (if used) • Lower the circuit board to the key assembly. Secure the circuit board to the key assembly with the holding screws.
- 5. Reinstall the Keyboard assembly on the base, ensuring correct alignment.
- 6. Reinstall the keybutton in the correct location.
- 7. Reconnect the Keyboard cable connector and clicker cable to the Logic card. Reinstall the Keyboard Element cover, and reconnect the Keyboard cable to the Logic Element.
- 8. Perform the Offline Test Procedure to check for correct Keyboard operation.

 $\sim$ 

 $\mathcal{L}^{\mathcal{L}}$ 

4.8.3 SPACEBAR

Disconnect the Keyboard cable from the Logic Element and remove the Keyboard Element cover (see "Keyboard Element Cover") for access tc the Keyboard assembly.

#### $4.8.3.1$  Removal

- 1. Hold the spacebar at the ends and push upward with even pressure.
- 2. Remove the pivots (if required) using the tip of a screwdriver ir the molded slot in the side of the pivot.

### 4.8.3.2 Replacement

- 1. Press any pivots removed into the mounting frame.
- 2. Place the spacebar button over its modules, and lower it into position while engaging the bar in the two pivots.
- 3. Press down on the spacebar at the spacebar modules to seat the spacebar button.
- 4. Check spacebar operation for binding. If the spacebar binds, the probable cause is a bent right module ristem. This stem can be shaped to free the bind.
- 5. Install the Keyboard Element cover and reconnect the Keyboard cable to the Logic\_Element.

4.8.4 KEYBOARD LOGIC CARD ASSEMBLY

- 1. Disconnect the Keyboard cable from the Logic Element.
- 2. Remove the Keyboard Element cover (see "Keyboard Element Cover") ••
- 3. Remove the setup switch assembly as described under "Keyboard Element Setup Switches Assembly."
- 4. Disconnect the Keyboard cable connector and clicker connector at the Keyboard Logic card.
- 5. Remove the two retaining screws from each end of the Keyboard Logic card, as shown in Figure 4-10.
- 6. Remove the Keyboard Logic card.
- 7. Reinstall in reverse sequence.

![](_page_45_Figure_4.jpeg)

![](_page_45_Figure_5.jpeg)

#### $4.9$ KEYBOARD CABLE REPLACEMENT

- 1. Turn power off
- 2. Disconnect the Keyboard cable from the Logic Element.
- 3. Remove the Keyboard Element cover, as described under "Keyboard Element Cover," and the Keyboard assembly, as described under "Keyboard Element Keyboard Assembly."
- 4. Remove the screw and the strain relief from the base assembly.
- 5. Disconnect the Keyboard cable connector from the Keyboard assembly.
- 6. Install in reverse sequence.

## 4.10 VIDEO ELEMENT FILTER REPLACEMENT

- 1. Push the left and right upper corners so that the bottom edge comes out.,
- 2. Grasp the left and right bottom edges and pull forward slightly.
- 3. Grasp both side edges and pull to remove.
- 4. Install a new filter in the reverse sequence making sure the protruding edge is at the bottom.

: .

### 4.11 VIDEO ELEMENT CONTRAST AND BRIGHTNESS CONTROL KNOBS REPLACEMENT

- 1. Hold the knob and pull it out.
- 2. Replace with the new knob. .

#### 4.12 VIDEO REAR COVER REMOVAL/REPLACEMENT

SAFETY NOTE: Static charge may be present at the anode lead; using an insulated jumper wire, momentarily ground the CRT anode terminal to the CRT mounting screw.

- 1. Turn power off, and disconnect the video cable.
- 2. Place the Video element with the screen face down •

3. Remove two plugs and two screws from top of Video element.

- 4. Remove two white seals and two screws from bottom of element.
- 5. Release the cable frcm rear cover.
- 6. Slide the rear cover off.
- 7. Discharge the static charge (see SAFETY NOTE).
- 8. Reinstall the rear cover in reverse seguence. (Align the inside guide to the analog card.)

Note: Put new white seals over screws on bottom, if required. Left-side or right side  $-$  plug is indicated inside  $\pm$  the plug;. I

#### 4.13 VIDEO ANALOG CARD REPLACEMENT

- 1. Remove two knobs (Brightness and Contrast knobs).
- 2. Remove the rear cover.<br>(Discharge the static charge; see SAFETY NOTE in 4.12).
- 3. Remove the anode lead.
- 4. Remove carefully the small card connected to CRT socket.<br>(Do not break glass; extension in center of the socket.)
- 5. Disconnect the four wires from the CRT yoke coil. (Record or mark the wire color for later soldering.)
- 6. Remove the cable clamp.
- 7. Remove two Analog card holding screws.
	- 8. Reinstall the Analog card in reverse sequence. (Do "Final check and adjustment".)
	- 9. Reinstall the rear cover. (Align the inside guide to the analog card.)

4.14 VIDEO CRT ASSEMBLY REPLACEMENT

- 1. Remove the rear cover. (Discharge static charge; see SAFETY NOTE in q.12.)
- 2. Remove the Analog card.
- 3. Replace the CRT and front panel assembly.
- 4. Reinstall the Analog card. {Do "Final check and adjustment".)
- 5. Reinstall the rear cover.

# CHAPTER 5.

#### **LOCATIONS**

![](_page_49_Figure_2.jpeg)

# Figure 5-1. Power Components

 $5 - 1$ 

Cable PN 5640559

![](_page_50_Figure_1.jpeg)

 $\label{eq:2} \frac{1}{\sqrt{2}}\sum_{i=1}^n\frac{1}{\sqrt{2\pi}}\sum_{i=1}^n\frac{1}{\sqrt{2\pi}}\sum_{i=1}^n\frac{1}{\sqrt{2\pi}}\frac{1}{\sqrt{2\pi}}\sum_{i=1}^n\frac{1}{\sqrt{2\pi}}\frac{1}{\sqrt{2\pi}}\sum_{i=1}^n\frac{1}{\sqrt{2\pi}}\frac{1}{\sqrt{2\pi}}\sum_{i=1}^n\frac{1}{\sqrt{2\pi}}\frac{1}{\sqrt{2\pi}}\sum_{i=1}^n\frac{1}{\sqrt{2\pi}}\frac{1}{\sqrt{$ 

![](_page_50_Picture_257.jpeg)

 $\int\limits_{0}^{1}$   $\int\limits_{0}^{1}$   $\frac{1}{2}$ 

Controller End

 $\omega = \omega$ 

÷.

 $\sim$  .

ळ

 $\Phi$ 

 $\blacksquare$ 

Pin Side View

 $89915$ 

I I

Figure 5-2. Keyboard Cable

![](_page_51_Figure_0.jpeg)

Figure 5-3. Communication and Auxiliary Interface

![](_page_52_Figure_0.jpeg)

 $\cdot$ 

![](_page_52_Figure_1.jpeg)

 $\mathcal{L}=\mathcal{L}^{\mathcal{L}}$ 

![](_page_53_Figure_0.jpeg)

![](_page_54_Figure_1.jpeg)

![](_page_54_Figure_2.jpeg)

Figure 6-1. Modem Interface Test Set (PN 453637)

The NU DATA test set connects in \_series with the CCITT/EIA data se cable and the  $-25$ -pin data set connector. This enables the CE to monitor, measure, or control the 24 leads of a data set interface cable. Non-standard inter connections and signal generation can be performed using patch cords. provided with the tool. This too: perior as a seven present office the contains the significant CCITT/EIA lines.

 $6 -$ 

![](_page_55_Picture_1.jpeg)

Figure A-1. Final Assembly, See List A-1

# List A-1 Final Assembly

![](_page_56_Picture_318.jpeg)

 $A-2$ 

![](_page_57_Figure_0.jpeg)

|  | Figure A-2. |  | Video Element, See List A-2 |  |  |  |
|--|-------------|--|-----------------------------|--|--|--|
|--|-------------|--|-----------------------------|--|--|--|

List A-2. Video Elrment

![](_page_57_Picture_24.jpeg)

![](_page_58_Figure_0.jpeg)

Figure A-3. Logic Element, See List A-3

List A-3. Logic Element

| <b>IFIGURE-1</b>                                       | $\mathcal{L}^{\text{max}}_{\text{max}}$ . | <b>JUNITS</b>   |                                                                        |  |  |
|--------------------------------------------------------|-------------------------------------------|-----------------|------------------------------------------------------------------------|--|--|
| INDEX   PART   PER<br>INUMBER INUMBER I ASM. I 1 2 3 4 |                                           |                 | DESCRIPTION                                                            |  |  |
|                                                        |                                           |                 |                                                                        |  |  |
|                                                        |                                           |                 |                                                                        |  |  |
| $3-$                                                   | 156404101 REF                             |                 | I LOGIC ELEMENT, MODEL 10, RS-232C FEATURE                             |  |  |
|                                                        | 156404281 REF                             |                 | LOGIC ELEMENT, MODEL 11, RS-232C FEATURE, W/ EIA CABLE                 |  |  |
|                                                        | 156404121 REF                             |                 | LOGIC ELEMENT, MODEL 12, RS-232C AND C-LOOP FEATURE                    |  |  |
|                                                        | 156404141 REF                             |                 | LOGIC ELEMENT, MODEL 13, RS-232C AND RS-422 FEATURE                    |  |  |
|                                                        | $156404111$ REF                           |                 | LOGIC ELEMENT, MODEL 20, RS-232C FEATURE                               |  |  |
|                                                        | 156404291 REF                             |                 | LOGIC ELEMENT, MODEL 21, RS-232C FEATURE, W/ EIA CABLE                 |  |  |
|                                                        | 156404131 REF                             |                 | LOGIC ELEMENT, MODEL 22, RS-232C AND C-LOOP FEATURE                    |  |  |
|                                                        | $ 5640415 $ REF                           |                 | LOGIC ELEMENT, MODEL 23, RS-232C AND RS-422 FEATURE                    |  |  |
|                                                        | 156407101 REF                             |                 | LOGIC ELEMENT-MODEL 10, RS-232C FEATURE                                |  |  |
|                                                        |                                           |                 | FOR CANADA (US ASCII)                                                  |  |  |
|                                                        | 156407121 REF                             |                 | LOGIC ELEMENT-MODEL 11, RS-232C FEATURE                                |  |  |
|                                                        |                                           |                 | FOR CANADA (US ASCII), W/ EIA CABLE                                    |  |  |
|                                                        | 156407141 REF                             |                 | LOGIC ELEMENT-MODEL 12, RS-232C AND C-LOOP FEATURE                     |  |  |
|                                                        |                                           |                 | FOR CANADA (US ASCII)                                                  |  |  |
|                                                        | 156407161 REF                             |                 | LOGIC ELEMENT-MODEL 13, RS-232C AND RS-422 FEATURE                     |  |  |
|                                                        |                                           |                 | FOR CANADA (US ASCII)                                                  |  |  |
|                                                        | 156407111 REF                             |                 | LOGIC ELEMENT-MODEL 20, RS-232C FEATURE                                |  |  |
|                                                        |                                           |                 | FOR CANADA (US ASCII)                                                  |  |  |
|                                                        | 156407131 REF                             |                 | LOGIC ELEMENT-MODEL 21, RS-232C FEATURE                                |  |  |
|                                                        |                                           |                 | FOR CANADA (US ASCII), W/ EIA CABLE                                    |  |  |
|                                                        | 156407151 REF                             |                 | LOGIC ELEMENT-MODEL 22, RS-232CAND C-LOOP FEATURE                      |  |  |
|                                                        |                                           |                 | FOR CANADA (US ASCII)                                                  |  |  |
|                                                        | 156407171 REF                             |                 | LOGIC ELEMENT-MODEL 23, RS-232C AND RS-422 FEATURE                     |  |  |
|                                                        |                                           |                 | FOR CANADA (US ASCII)                                                  |  |  |
|                                                        |                                           |                 | FOR NEXT HIGHER ASM, SEE FIGURE A-1-2                                  |  |  |
|                                                        |                                           |                 | AND FOR DETAIL BREAKDOWN, SEE FIGURE A-3                               |  |  |
|                                                        |                                           |                 | $1$ [5640548] $1$ ]. COVER ASSEMBLY                                    |  |  |
| 2                                                      | 156405671                                 | $\sim$ 1 $\sim$ | I . PLATE, TEST SWITCH                                                 |  |  |
| - 3                                                    | $ 5640541  = 1$                           |                 | I. PLATE, NAME, MODEL 10                                               |  |  |
|                                                        | $-3$ 156406801 1                          |                 | "I . PLATE, NAME, MODEL-12                                             |  |  |
| - 3                                                    | 156405421                                 | $\blacksquare$  | I. PLATE, NAME, MODEL 13                                               |  |  |
|                                                        | $-3$   5640677   1                        |                 | . PLATE, NAME, MODEL 20                                                |  |  |
|                                                        | $-3$ 156406811 - 1                        |                 | I . PLATE, NAME, MODEL 22                                              |  |  |
| - 3                                                    | 15640678                                  |                 | $\mathbb{R}$ . PLATE, NAME, MODEL-23 $\mathbb{R}$                      |  |  |
|                                                        |                                           |                 | $-4$ 4 156405281 4 4 1 . LABEL, FUSE RATING-1.5 A                      |  |  |
| - 5                                                    | INO NO. I                                 | 1               | . BOARD ASSEMBLY, LOGIC                                                |  |  |
|                                                        |                                           |                 | REPLACE WITH PART NUMBER ON DEFECTIVE BOARD<br>$\sim 100$ km s $^{-1}$ |  |  |
| - 6                                                    | 125495611                                 | - 1             | . SCREW                                                                |  |  |
| $\cdot$ 7                                              | $ 5640532 $ 1                             |                 | SUPPLY ASSEMBLY, POWER                                                 |  |  |
| - 8                                                    | 1176668                                   |                 | . FUSE, AC                                                             |  |  |
| - 9                                                    | 1655377                                   |                 | CORD ASSEMBLY, LINE-1.8 M                                              |  |  |
| $-10$                                                  | 154202421                                 |                 | TIE, CABLE                                                             |  |  |
| - 11                                                   | 156406581                                 |                 | BASE ASSEMBLY                                                          |  |  |
| - 12                                                   | 157285761                                 |                 | <b>SCREW</b>                                                           |  |  |
| $-13$                                                  | $15640497$ ]                              |                 | . LABEL, WARNING FOR CANADA                                            |  |  |
| - 13                                                   | 156406591                                 | ा               | . LABEL, WARNING FOR US                                                |  |  |
| - 14                                                   | 156406951                                 |                 | LABEL, SERIAL NUMBER                                                   |  |  |
| - 15                                                   | 156405121                                 |                 | LABEL, POWER RATING                                                    |  |  |
| - 16                                                   | 1.960766                                  | 1               | . LABEL, CSA                                                           |  |  |
| - 17                                                   | 855286                                    |                 | . LABEL, UL                                                            |  |  |
| $-18$                                                  | 156406561                                 | ı               | LABEL, WARNING FOR US                                                  |  |  |
| $-18$                                                  | 156406401                                 |                 | . LABEL, WARNING FOR CANADA                                            |  |  |
|                                                        |                                           |                 |                                                                        |  |  |
|                                                        |                                           |                 |                                                                        |  |  |
|                                                        |                                           |                 |                                                                        |  |  |
|                                                        |                                           |                 |                                                                        |  |  |
|                                                        |                                           |                 |                                                                        |  |  |

W. y.

![](_page_60_Figure_0.jpeg)

![](_page_60_Figure_1.jpeg)

DETAIL 1

List A-4. Keyboard Element

![](_page_61_Picture_185.jpeg)

![](_page_62_Figure_0.jpeg)

# **Chart A-1. Keybuttons and Nomenclature**

![](_page_62_Picture_101.jpeg)

 $\sim$